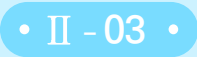

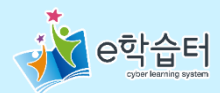

## **개설된 학급 살펴보기 0. 학급 메인화면**

## $\odot$  전체메뉴 > 나의 학급 > 개설된 학급

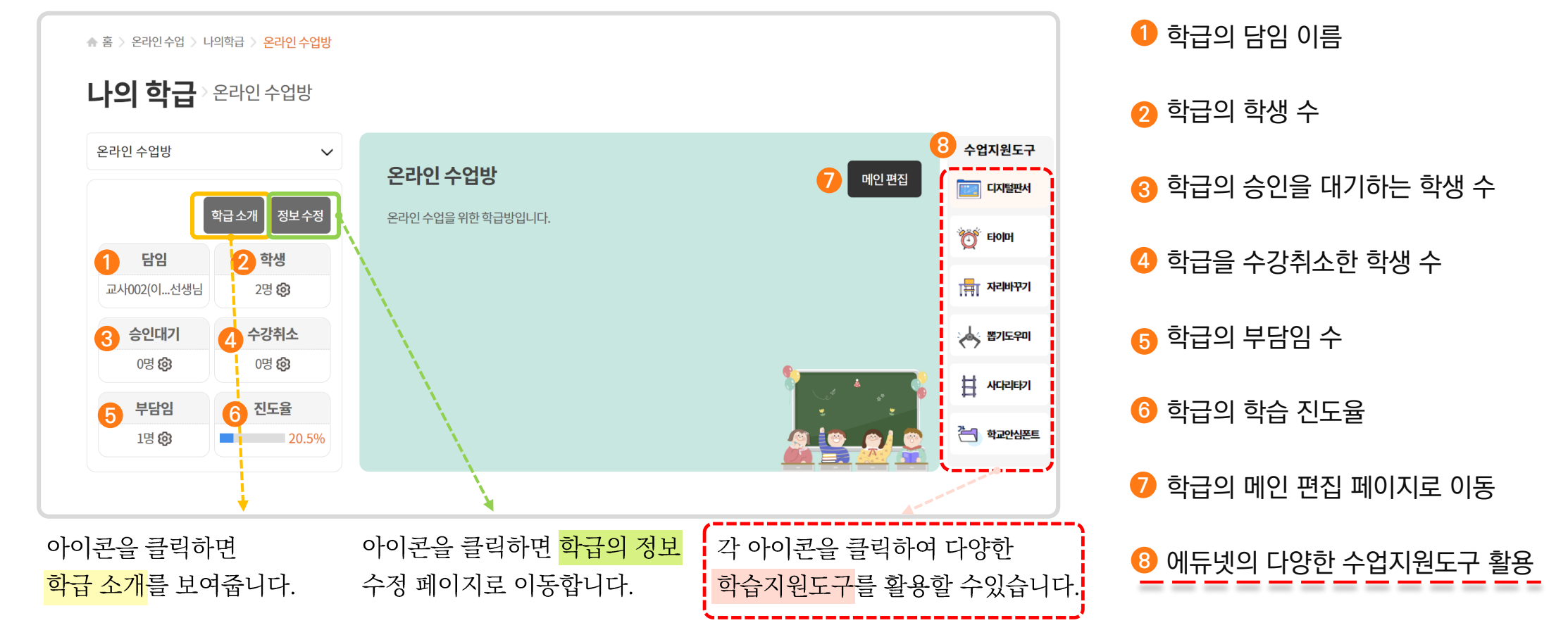